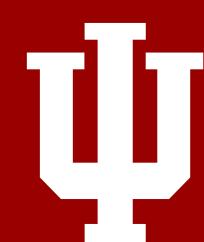

## CANVAS TIPS & HINTS

## How to record attendance?

- Enable Attendance in Setting.
- Open Attendance.
- Change students' attendance status by clicking on the profile tag or click More
- You may create a seating chart for your classroom by clicking the **Edit Seating**Chart tab, and dragging and dropping students' name on the grids.
- You may also create and add badges through Attendance. Click More to edit.

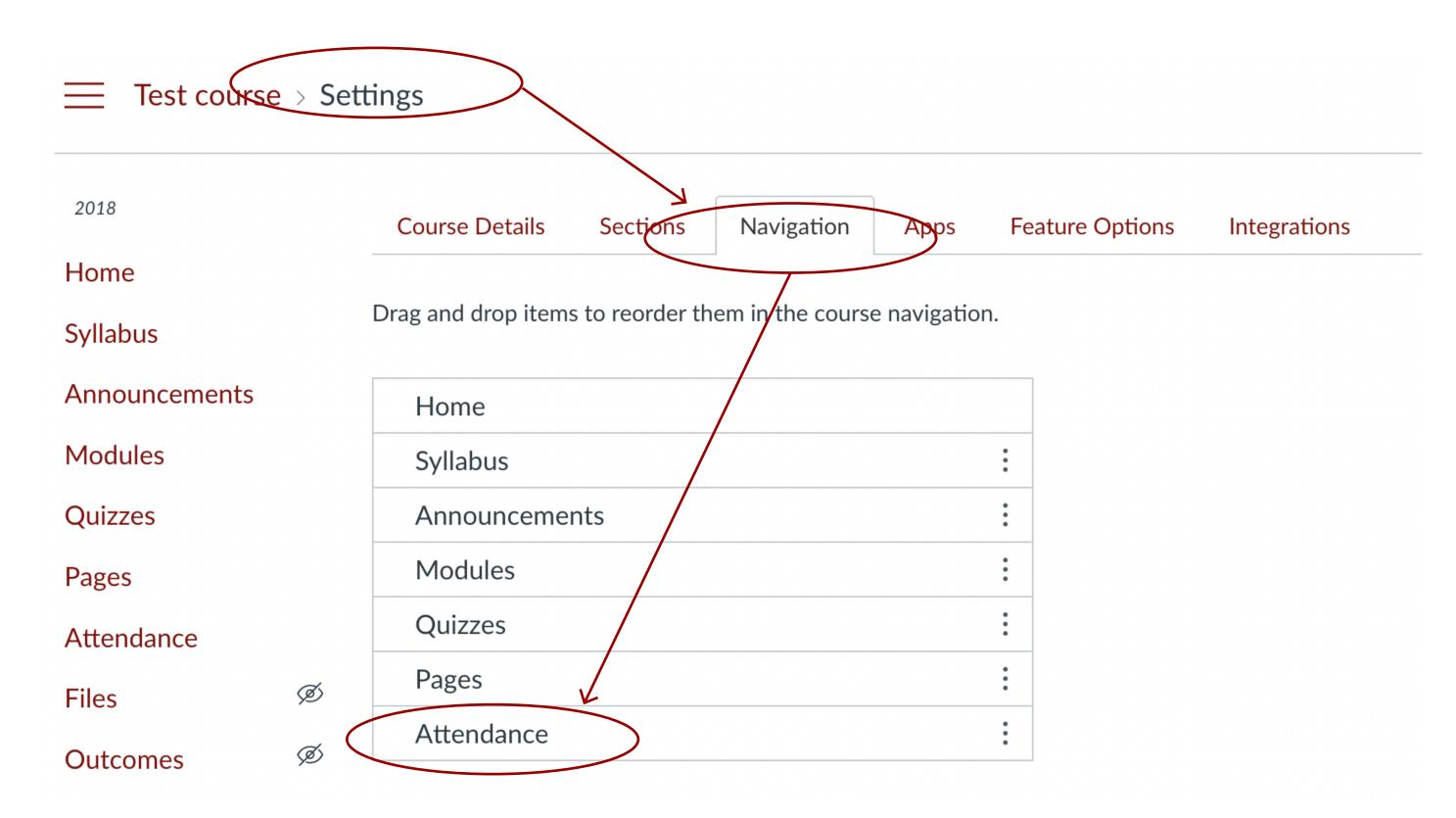

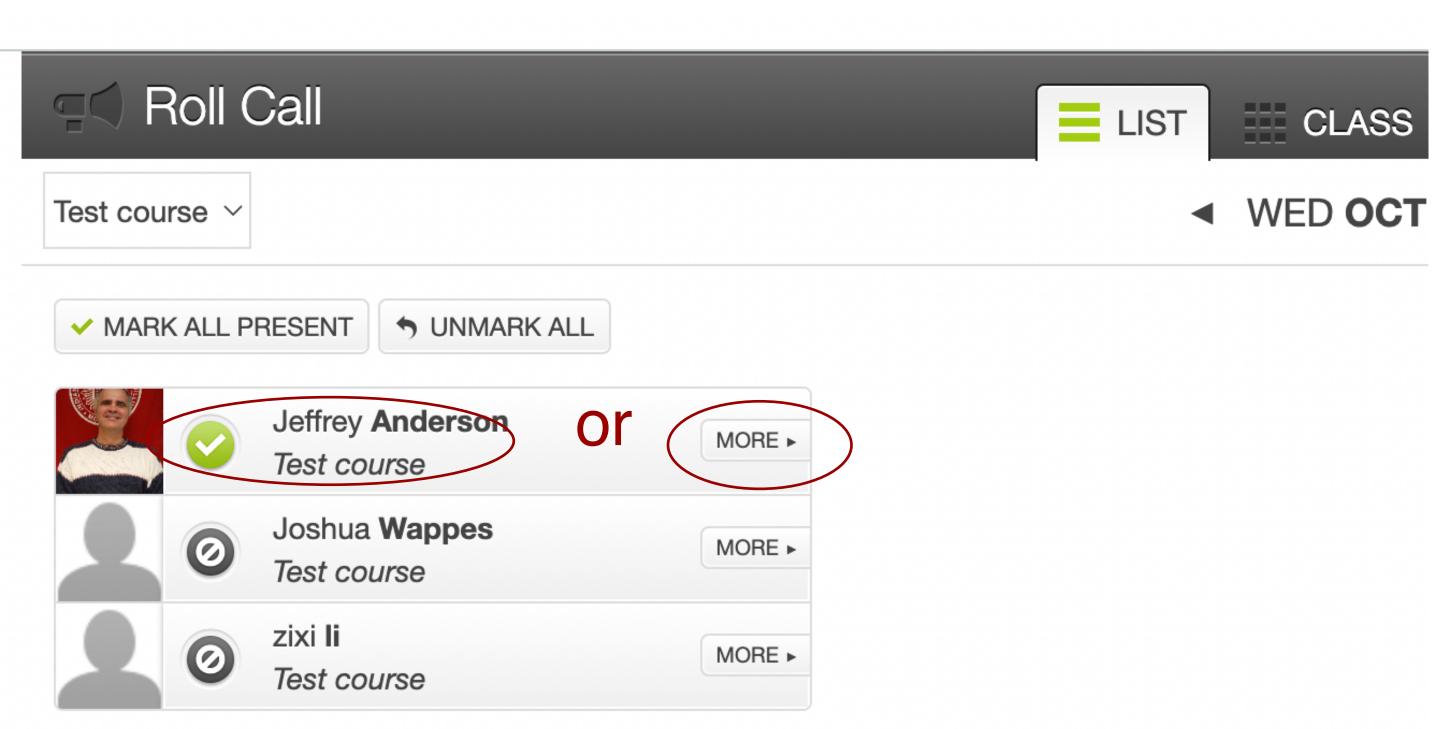

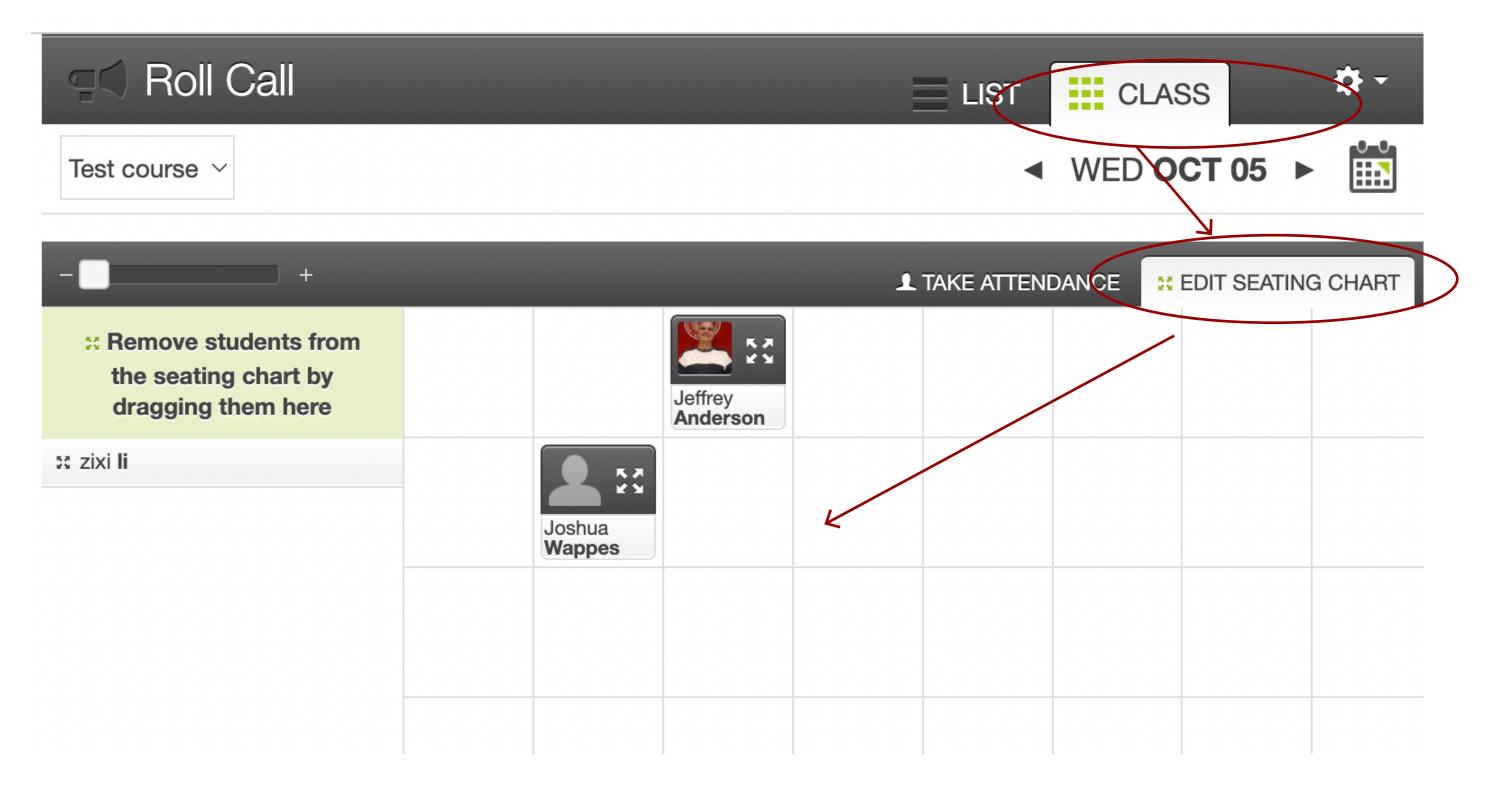

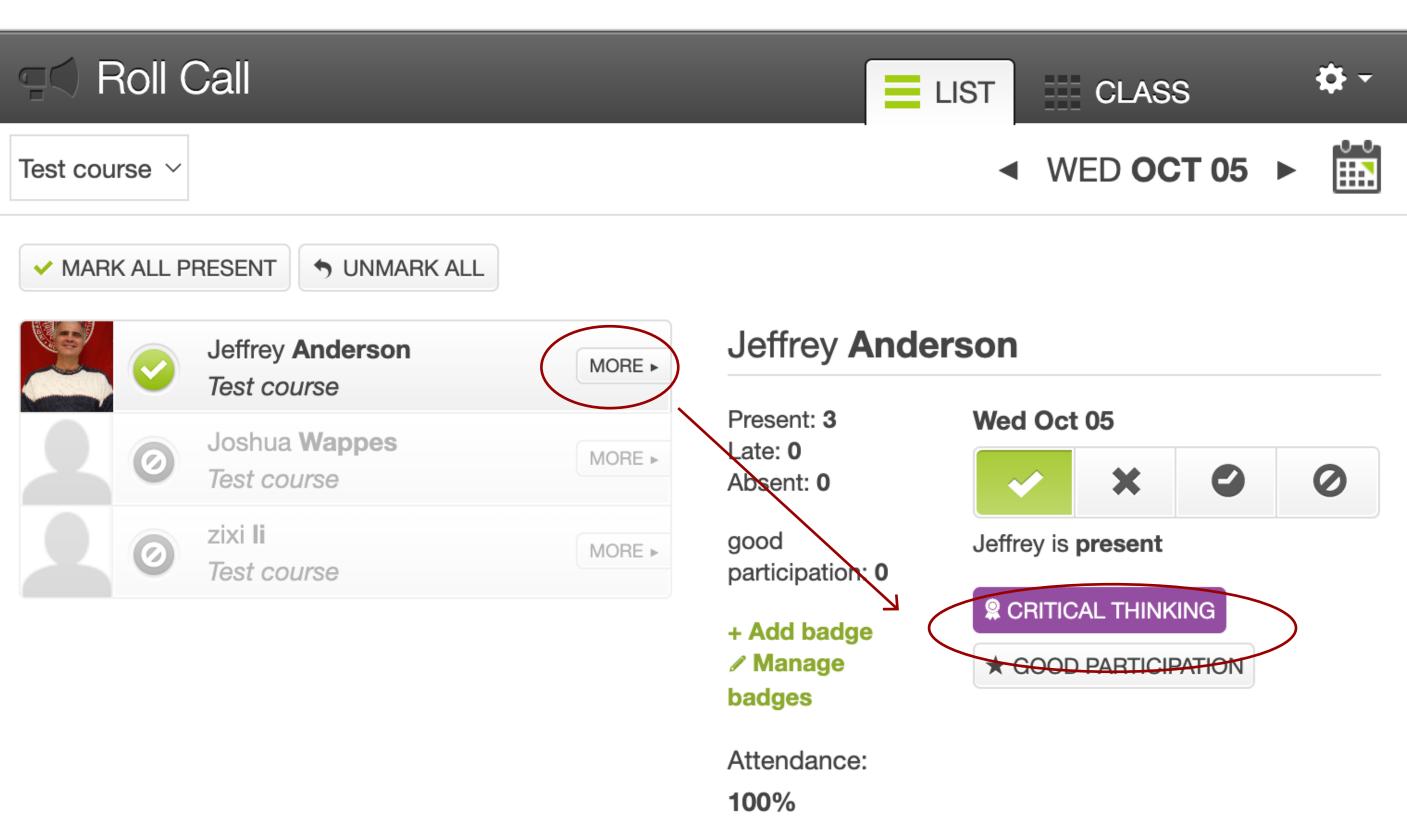